# **Logisztikai műveletek**

Elsősorban a Rendelések → Műveletek menüpontban találhatóak olyan funkciók, amelyek a logisztikai feladatok elvégzését segítik, de tágabb értelemben ide tartoznak a vevői és szállítói rendelések állapotával, teljesíthetőségével kapcsolatos lekérdezések is.

## **Rendelések -> Műveletek -> Rendelés raktármozgás**

A funkció a rendszerbe rögzített vevői rendelések teljesíthetőségét veti össze a raktárkészlettel. Első lépésben ki kell választani a raktárat, majd a megfelelő gombbal folytatni a folyamatot:

- Tovább, cikkszám nézet: egy lista készül, mely a következő oszlopokat tartalmazza:
	- Cikkszám: A termék cikkszáma
	- Megnevezés: a termék megnevezése
	- Rendelés bizonylatszám (Partner név): a rendelés száma és a partner neve
	- Vevői rendelés: a vevői rendelésben szereplő mennyiség
	- Telesítve: a rendelésből eddig teljesített (számlázott) mennyiség
	- Rendelés raktáron (telesíthető): a rendelés raktárában lefoglalt mennyiség (számlázható)
	- Berendelés alatt: szállítói rendelésben szereplő mennyiség
	- Rendelés raktárba mozgatandó: a rendelés teljesítéséhez a rendelés raktárába mozgatandó mennyiség
	- Raktáron: a raktáron levő teljes mennyiség
	- Mozgás rendelés raktárba: a mozgatandó mennyiség
	- Mozgatás: ha ki van pipálva, akkor történik meg a mozgatás
- Tovább, rendelés nézet: egy lista készül, mely a következő oszlopokat tartalmazza:
	- Rendelés bizonylatszám (Partner név)
	- Cikkszám: A termék cikkszáma
	- Megnevezés: a termék megnevezése
	- Vevői rendelés: a vevői rendelésben szereplő mennyiség
	- Telesítve: a rendelésből eddig teljesített (számlázott) mennyiség
	- Rendelés raktáron(telesíthető) a rendelés raktárában lefoglalt mennyiség (számlázható)
	- Berendelés alatt: szállítói rendelésben szereplő mennyiség
	- Rendelés raktárba mozgatandó: a rendelés teljesítéséhez a rendelés raktárába mozgatandó mennyiség
	- Raktáron: a raktáron levő teljes mennyiség
	- Mozgás rendelés raktárba: a mozgatandó mennyiség
	- Rendelés állapota: a vevő rendelés aktuális állapota
	- Mozgatás: ha ki van pipálva, akkor történik meg a mozgatás

Mindkét lista alatt a következő gombokból lehet választani:

- Számol: a táblázatban levő mennyiségek és pipák alapján aktualizálja a táblázatot
- Tovább»: az adatok véglegesítése, majd az ezt követő Felvesz gombbal történik az adatrögzítés
- Vissza: visszalépés az előző művelethez
- Eldob: a folyamat megszakítása

## **Rendelések -> Műveletek -> Berendelés generálás:**

A nyitott állapotban levő vevői rendelésekhez lehet azok alapján szállítói rendeléseket készíteni

egyszerűen. A kapott lista a következő oszlopokat tartalmazza:

- Cikkszám: a termék cikkszáma
- Megnevezés: a termék megnevezése
- Rendelés bizonylatszám: a vevői rendelés száma
- Vevői rendelés: a vevői rendelésben szereplő mennyiség
- Teljesítve: a rendelésből eddig teljesített (számlázott) mennyiség
- Rendelés raktáron(telesíthető): a rendelés raktárában lefoglalt mennyiség (számlázható)
- Berendelés alatt(vevői rendeléshez): ehhez a vevői rendeléshez már korábban készített szállítói rendelésben szereplő mennyiség
- Berendelés alatt(vevőihez nem köthető): ehhez a cikkszámhoz tartozó szállítói rendelések, amelyek függetlenek a vevői rendelésektől
- Berendelendő menny.: a rendszer számítása szerint a vevői rendelés teljesítéséhez szükséges rendelendő mennyiség
- Vevői rendeléstől fg. rendelés.: a vevői rendelés teljesítéséhez mennyiségen felül, raktárkészletre rendelendő mennyiség
- Össz. berendelés:a berendelendő mennyiség összesen
- Beszállító: szállító választása a termékhez. A korábbi bevételezések alapján lehet választani, vagy új szállítót lehet kijelölni
- Berendelés készítése: ha ki van pipálva, csak akkor generálódik rendelés.

A táblázat áttekintése, és szükség esetén a Vevői rendeléstől fg. rendelés. mező módosítása után a Számol, majd a Kész» gomb megnyomása után két rögzítési metódusból lehet választani:

- Felvesz. tételes: tételes megrendelés készül, ahol a szállítói megrendelések kötődni fognak a vevői rendelésekhez
- Felvesz, összesített: cikkszámonként összesített szállítói rendelés készül, függetlenül a vevői rendelések közötti megoszlástól

Valamelyik gomb megnyomását követően elkészülnek a szállítói rendelések, amelyekről PDF dokumentum is előállításra kerül

## **Rendelések -> Műveletek -> Berendelés generálás (teljes):**

A művelet ugyan azt csinálja, mint a Rendelések → Műveletek → Berendelés generálás, de az összes vevői nyitott rendelésben szereplő cikkszám felsorolásra kerül, nem csak azok, amelyek teljesítéséhez szükséges a szállítóktól való rendelés.

### **Rendelések -> Műveletek -> Rendelés áttekintő:**

A rendszer generál egy áttekintő listát, ahol összesítve lehet a vevői és szállítói rendelésekről gyors információkhoz jutni.

- Cikkszám: a termék cikkszáma
- Megnevezés: a termék megnevezése
- Rendelés bizonylatszám: a vevői rendelés száma
- Rendelés rendelt mennyiség: a rendelésekben szereplő mennyiség
- Vevői rendelés: a vevői rendelésben szereplő mennyiség
- Teljesítve: a rendelésből eddig teljesített (számlázott) mennyiség
- Rendelés raktáron(telesíthető): a rendelés raktárában lefoglalt mennyiség

(számlázható)

- Berendelés alatt(vevői rendeléshez): ehhez a vevői rendeléshez már korábban készített szállítói rendelésben szereplő mennyiség
- Berendelés alatt(vevőihez nem köthető): ehhez a cikkszámhoz tartozó szállítói rendelések, amelyek függetlenek a vevői rendelésektől
- Berendelendő/átmozgatandó mennyiség: a rendszer számítása szerint a vevői rendelés teljesítéséhez szükséges rendelendő mennyiség

#ERA

From: <https://doc.evir.hu/> - **eVIR tudásbázis**

Last update: **2020/07/24 15:41**

Permanent link: **[https://doc.evir.hu/doku.php/evir:logisztika:logisztikai\\_muveletek?rev=1595598076](https://doc.evir.hu/doku.php/evir:logisztika:logisztikai_muveletek?rev=1595598076)**

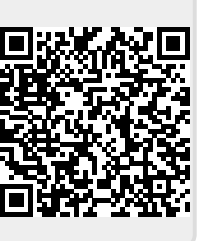